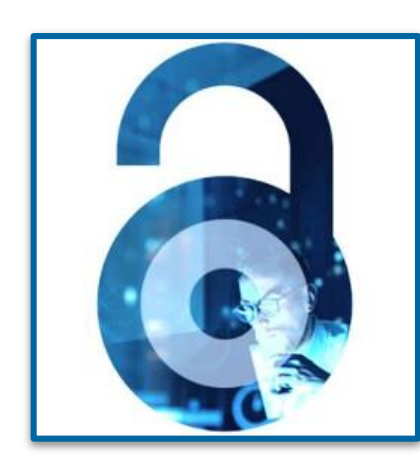

# **Open Access at IEEE**

Workflow for Authors - 2023

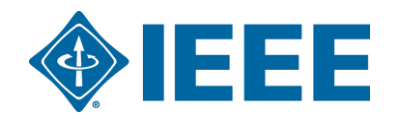

#### **Background**

IEEE provides discounted fully OA APC Tokens for CONCERT member schools that subscribe to the IEL database::

- 1) When an affiliated corresponding author publishes a paper in an IEEE Fully OA journal, an institutional discount offer will automatically apply.
- 2) During the submission process, the corresponding author shall enter the school email address and/or the institution data , as it will be used to match the author with an institutional OA account.
- 3) Authors can use a discounted APC Token USD1,560<sup>\*\*</sup> to publish a manuscript.
- 4) This offer cannot be combined with any other promotion.
- 5) Token Request will be submitted to the institution administrator for review and approval.
- 6) If a different APC offer is preferred, you can contact the administrator at your institution or ieee oa@hintoninfo.com to decline the special offer. After the administrator denies the default request, the corresponding author will receive an email from RSLC to pay the APC

\* <https://open.ieee.org/about/>

IEEE Fully OA Journals include IEEE Topical Journals and IEEE Access

\*\*2023 Standard APC for IEEE Fully OA Journals = USD1,950

Open Access allows authors to publish in respected, high-quality, scholarly journals, while also complying with the latest open access policies. IEEE makes the transition simple by providing several options for authors to choose from:

- Fully Open Access Topical Journals >
- Hybrid Journals  $\rightarrow$
- IEEE Access (Multidisciplinary Open Access Journal) >

## **Author Process**

**Step 1 Submission process** 

## **SCHOLARONE™**

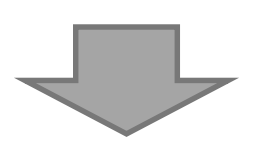

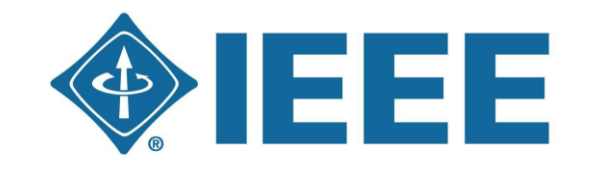

IEEE Electronic Copyright Form

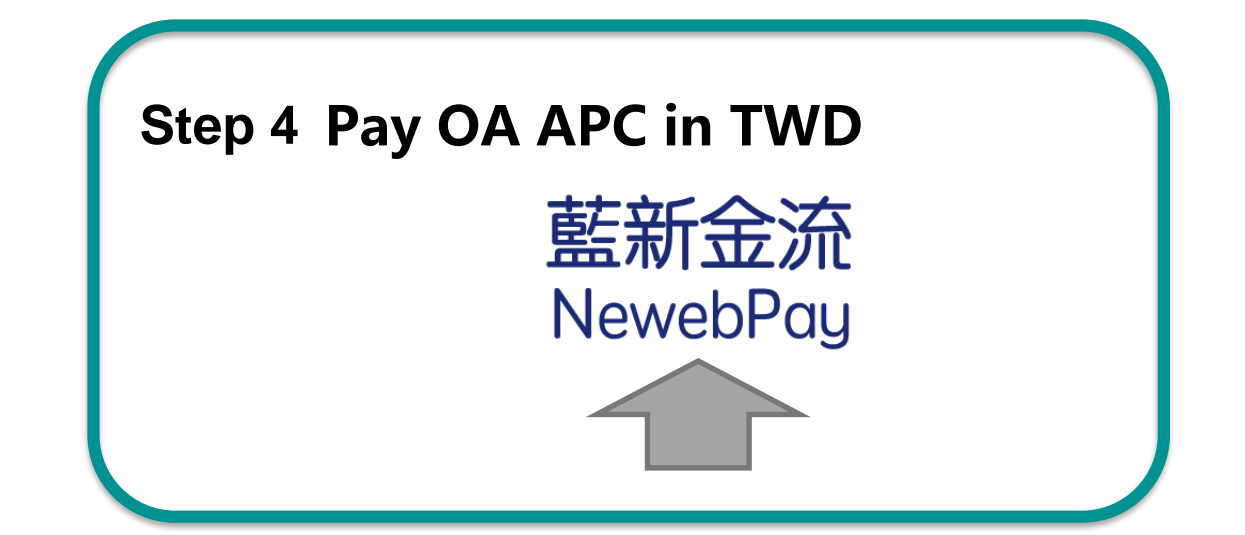

**Step 2 Post acceptance Step 3 RightsLink for Scientific Communications (RLSC)**

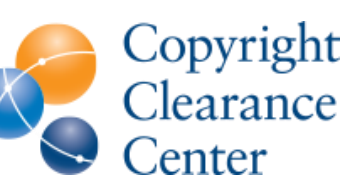

**RightsLink** 

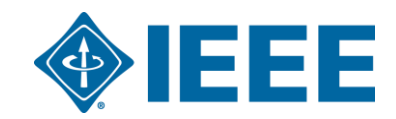

#### IEEE Publication Recommender helps authors find the most suitable journal and displays journal's OA Status with submission URL

Note: Open Access status clearly displayed in results.

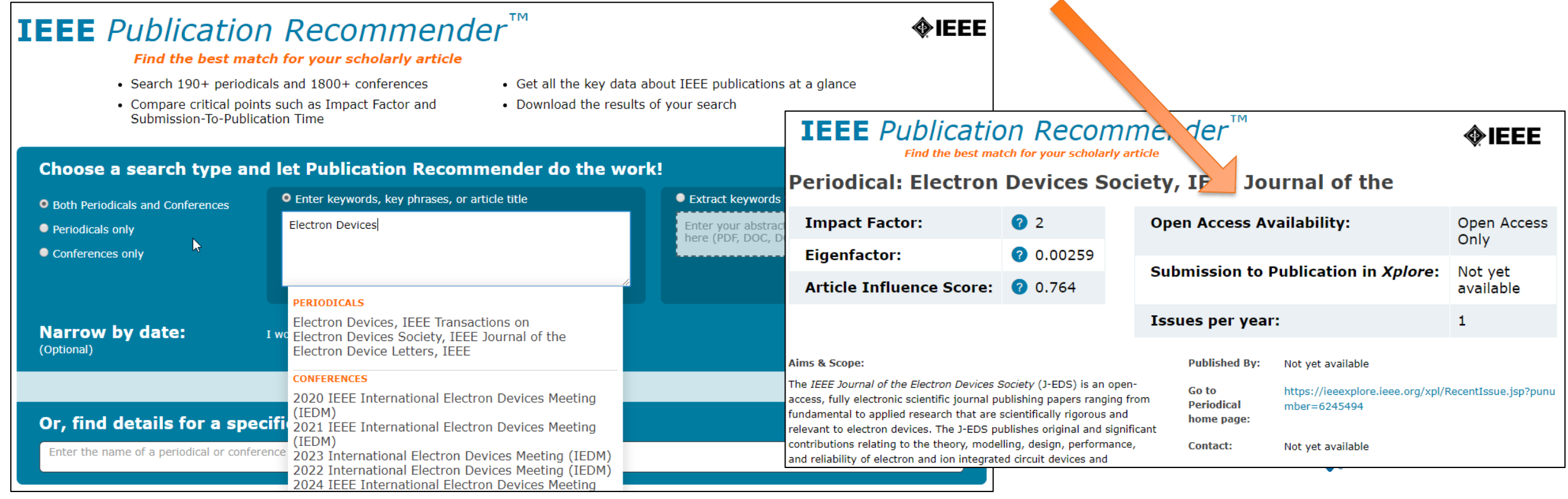

#### **Submission – Step 1 – in IEEE** *Xplore*

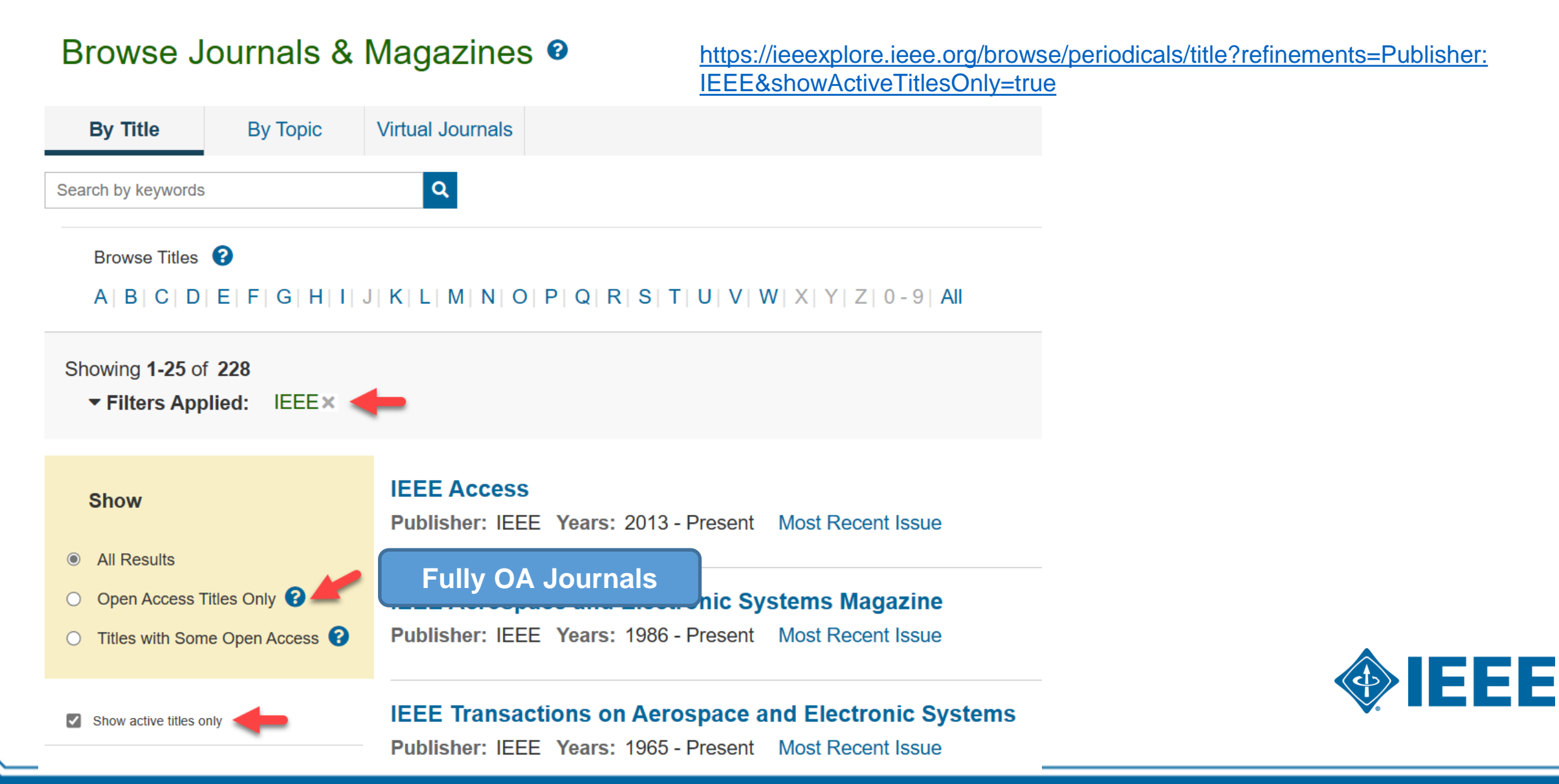

#### **Submission – Step 1 – in IEEE** *Xplore*

#### IEEE Open Journal of Antennas and Propagation of

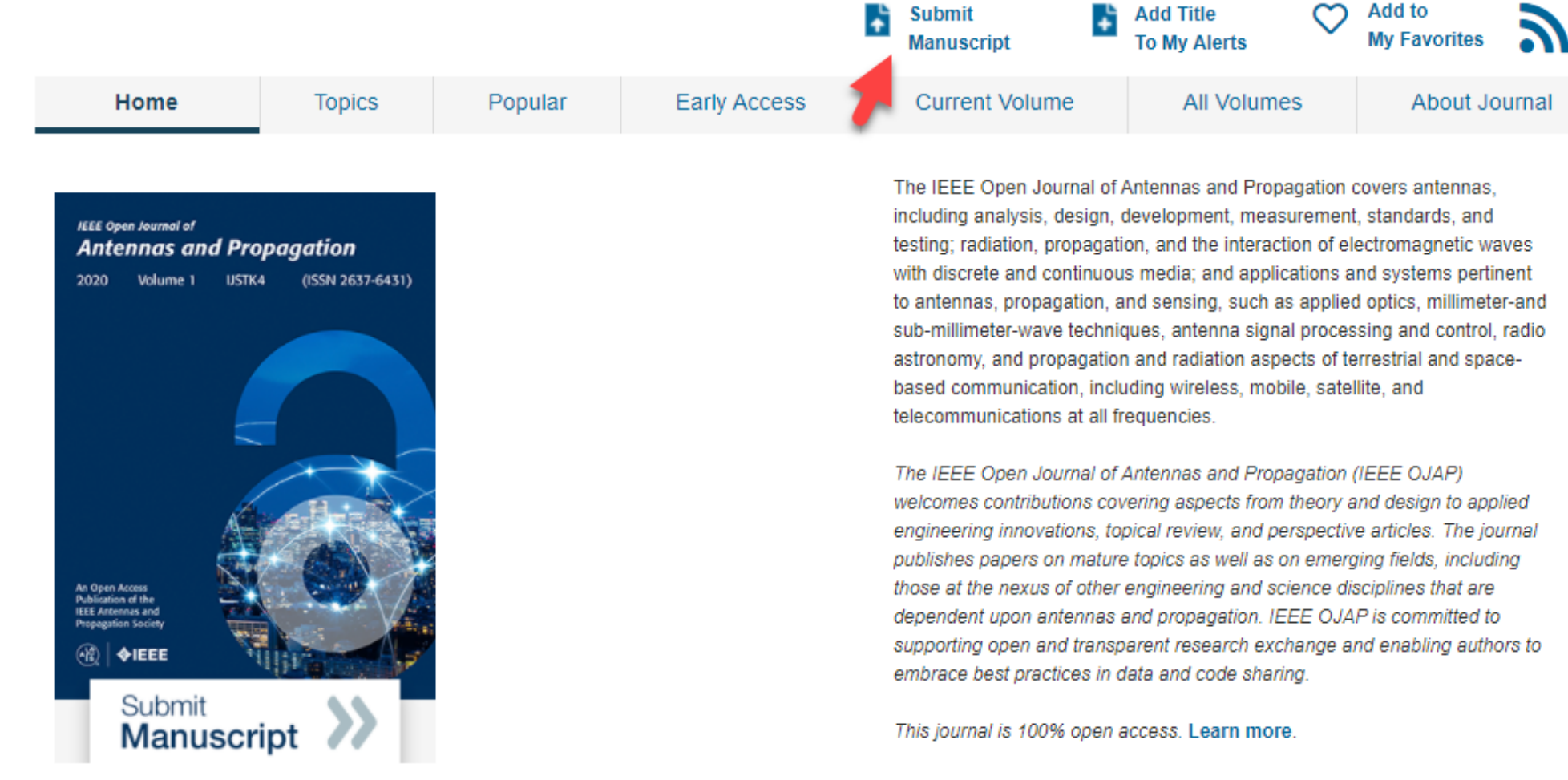

rigorous peer review | rapid publication

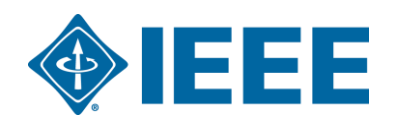

This journal is 100% open access, which means that all content is freely available without charge to users or their institutions. All articles are

#### **Submission process**

- The corresponding author will complete the submission process.
- Authors submitting to fully OA journals will be asked to accept OA terms and charges during Step 1.

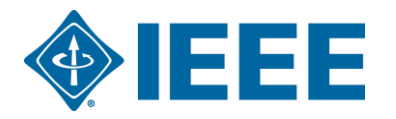

#### **Submission – Step 1 – Fully OA journal**

4

h

Step 1: TV

Step 3: Att

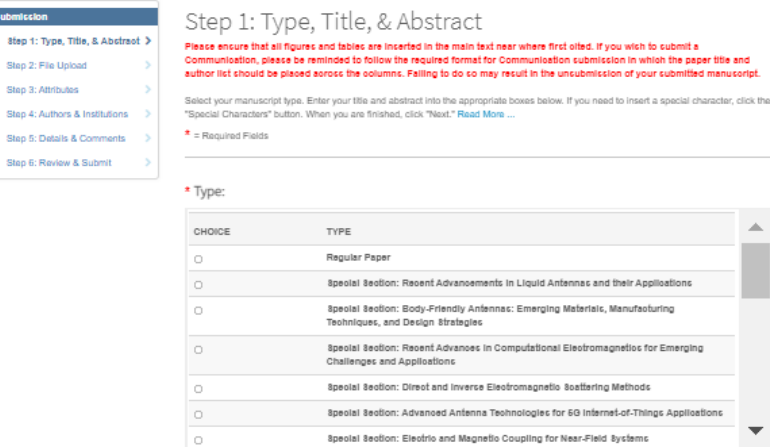

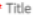

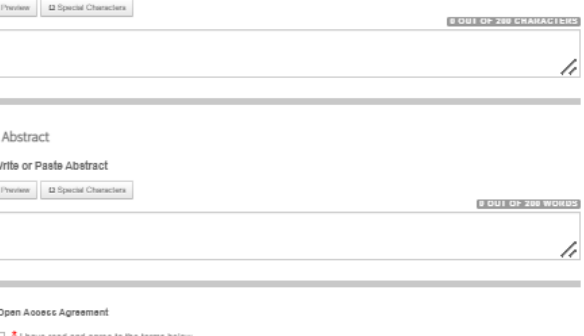

pubmitting this manuscript to the IEEE Onge, Journal of Antennas and Pronogation. I agree that it accepted it will be rublished as ones coass and that I am responsible for the open access publication fee of US \$1,850.

.<br>Some institutions offer assistance for open access funding. Check our institutional partners list to see if yours is one

#### **Open Access Agreement**

 $\Box$   $\star$  I have read and agree to the terms below.

By submitting this manuscript to the IEEE Open Journal of Antennas and Propagation, I agree that if accepted, it will be published as open access and that I am responsible for the open access publication fee of US \$1,850.

Some institutions offer assistance for open access funding. Check our institutional partners list to see if yours is one.

Note: There is some pricing variation among journals.

More detailed article processing charge (APC) information can be found at [https://open.ieee.org/index.php/for-authors/article](https://open.ieee.org/index.php/for-authors/article-processing-charges/)processing-charges/.

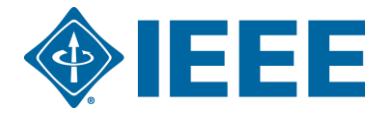

The corresponding author adds affiliation data for all authors.

The **email address**  and the **institution data** entered here will be used to match the author with an institutional OA account.

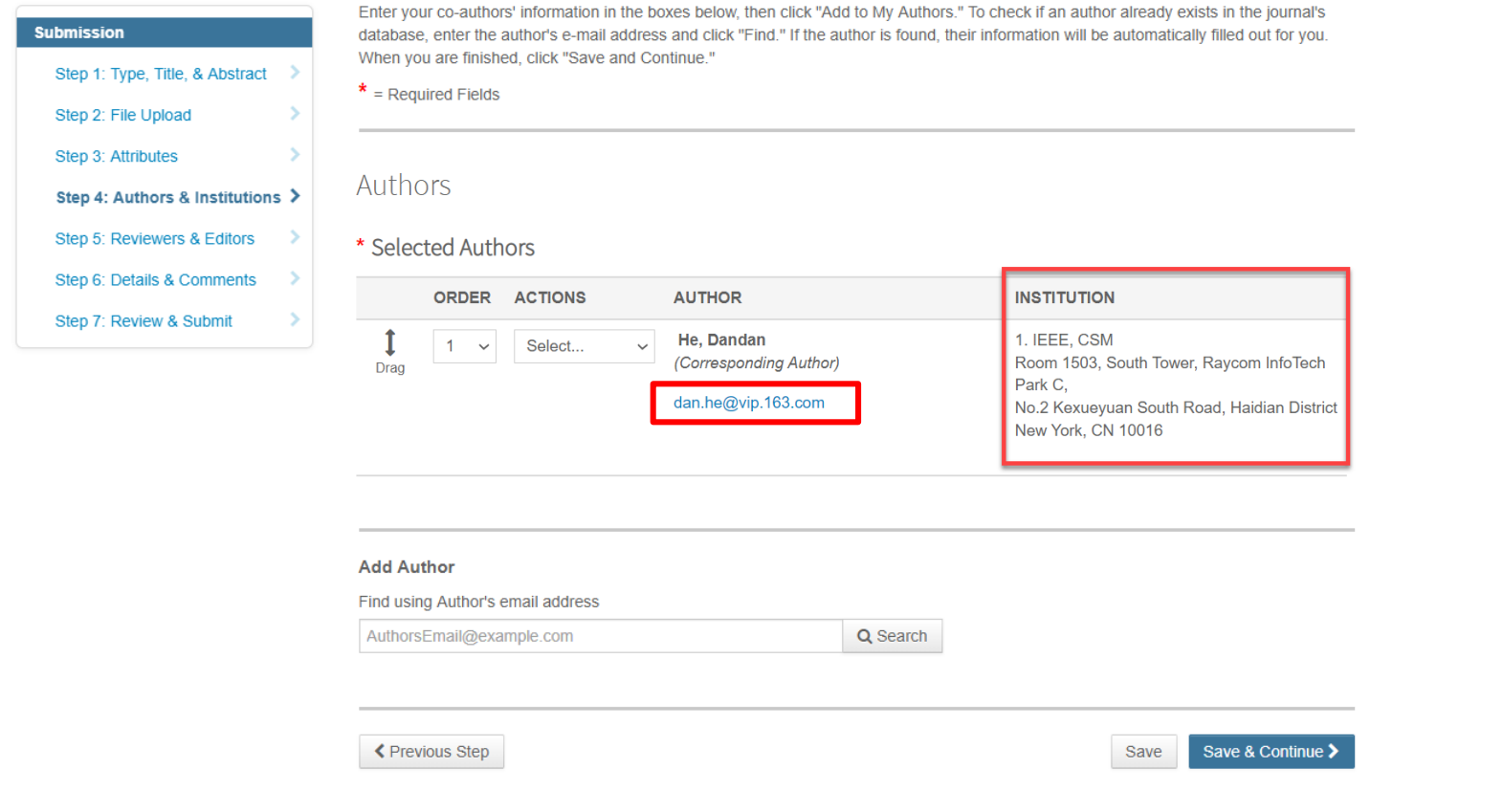

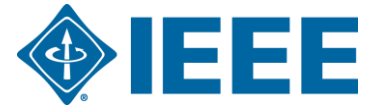

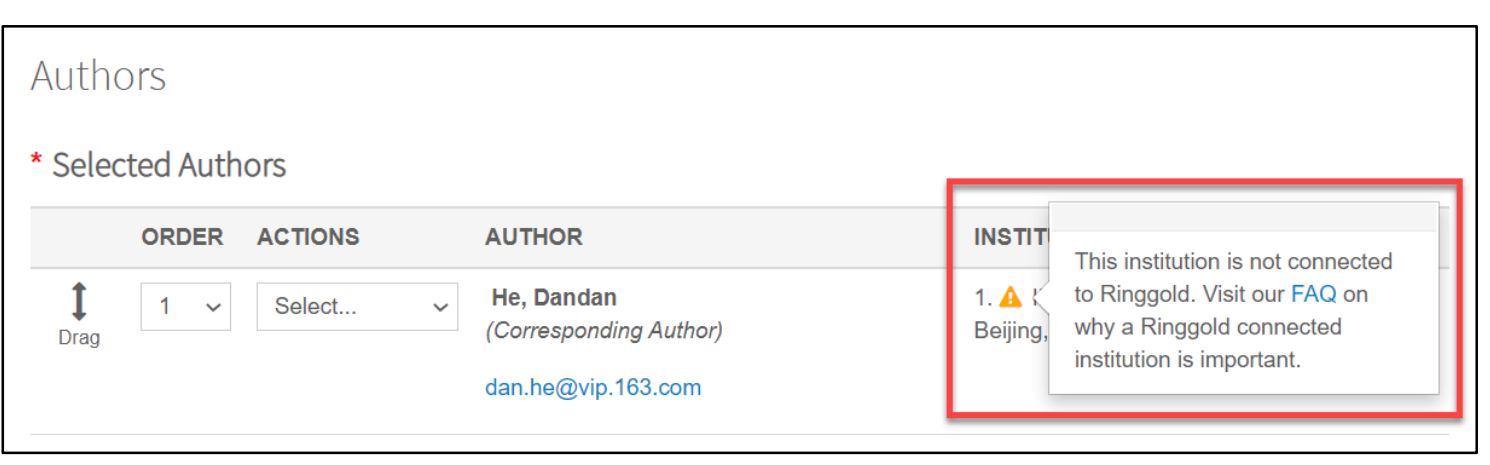

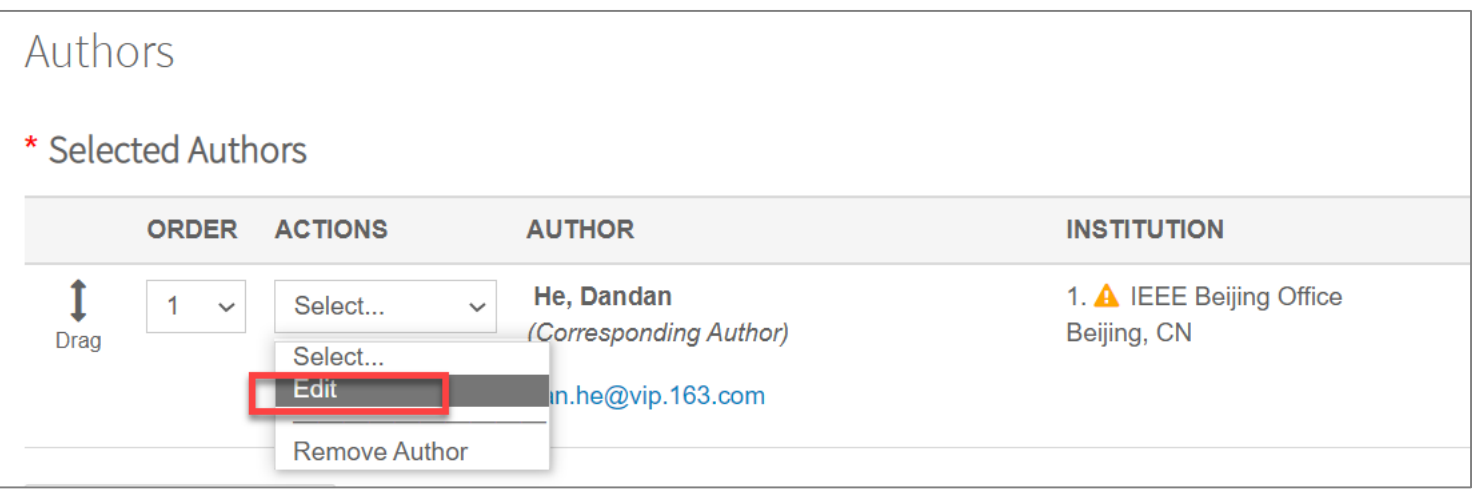

**Ringgold IDs** are integrated in the submission system to identify institutions. If the affiliation entered by the author cannot be tied to a Ringgold ID, an error message appears.

You can edit the email address and the institution data by selecting Edit here.

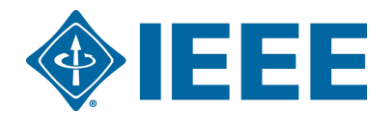

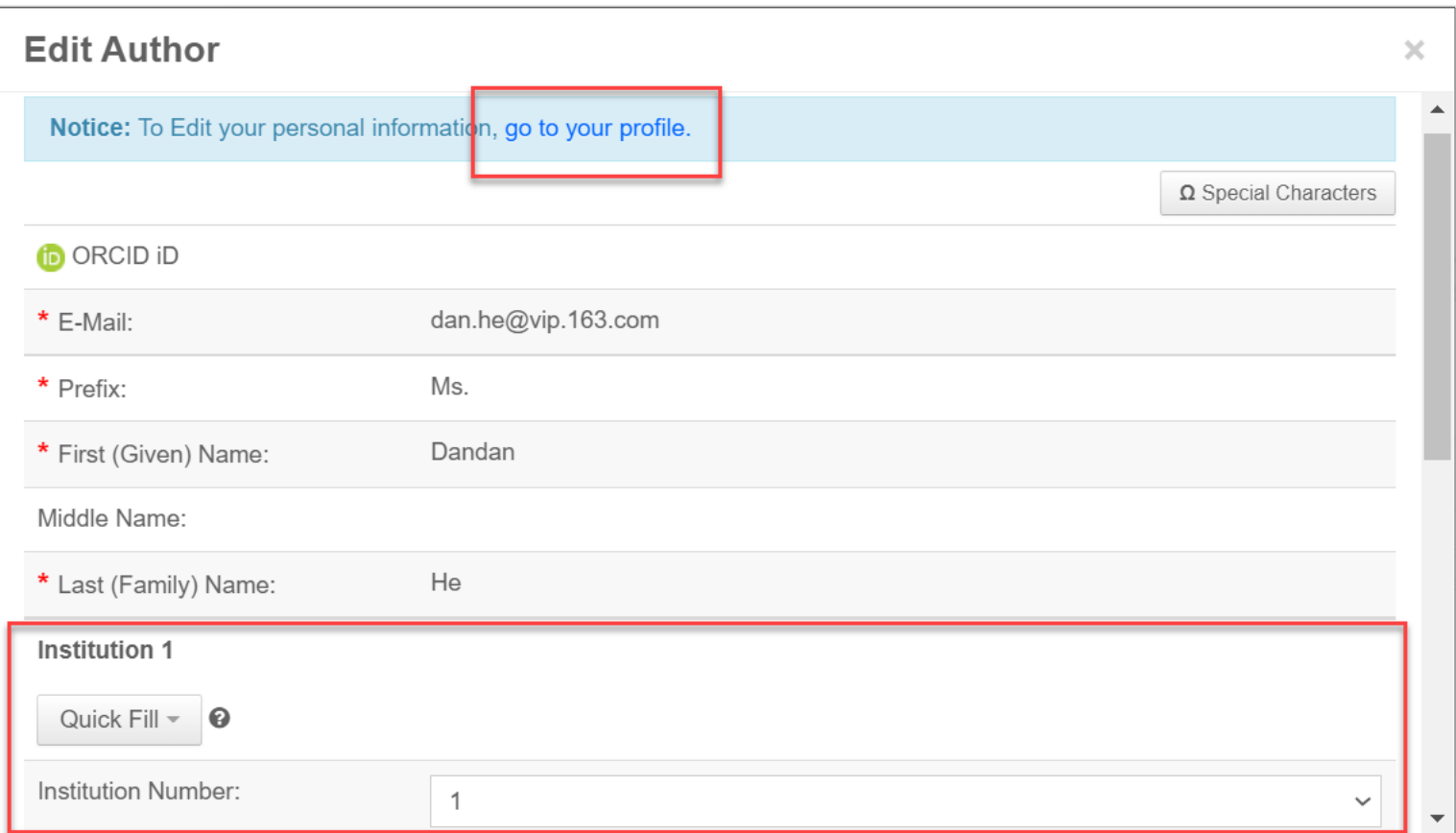

Edit author's email address by clicking "go to your profile". Authors should use their **institutional email address.**

Edit author's institution data in the following Institution section.

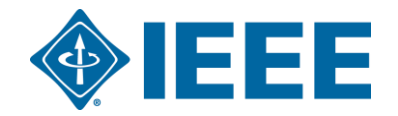

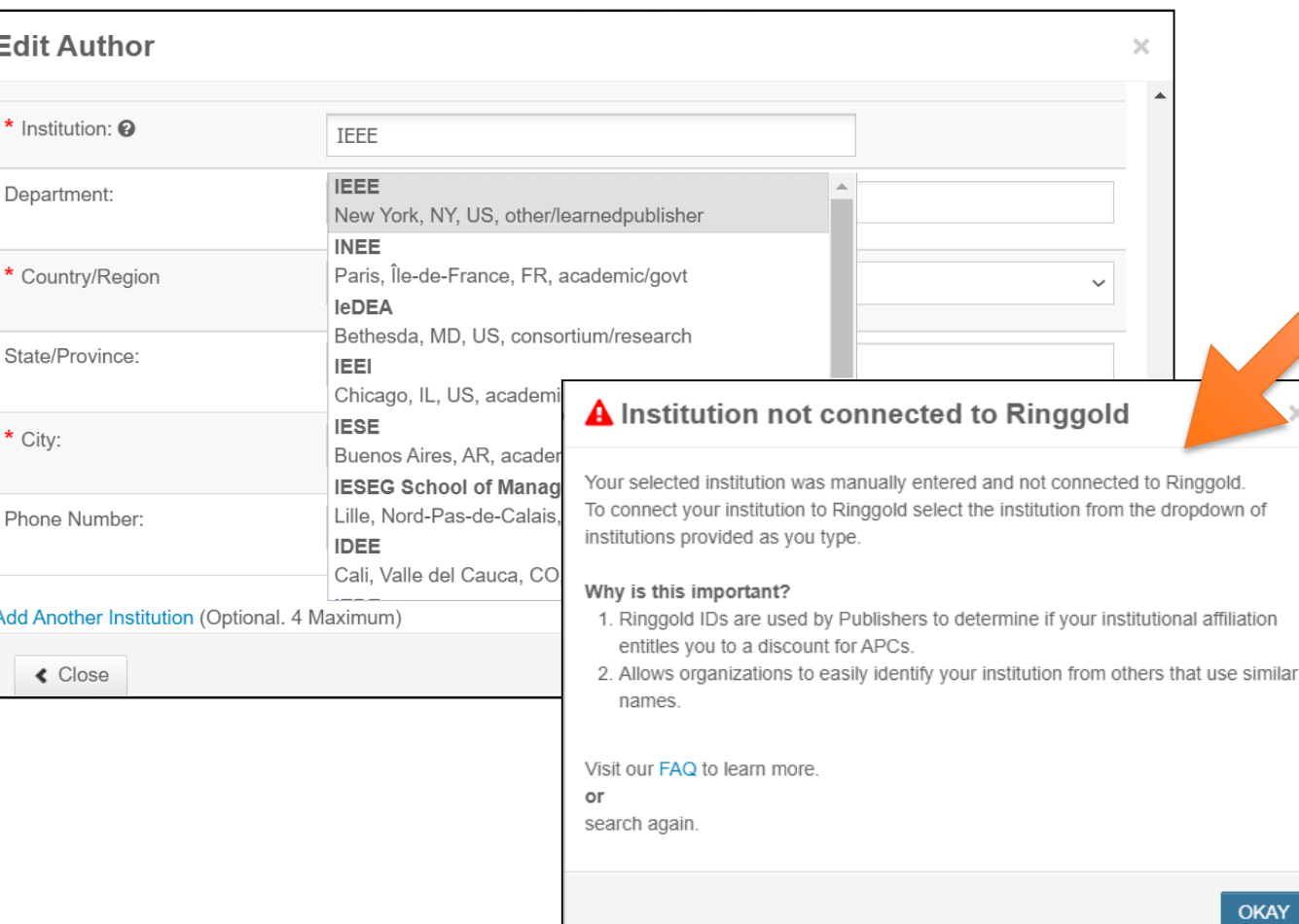

When adding an author's institution information, the system will present the author with a list of institutions that most closely match what the author has entered.

#### **University -level Ringgold**

**IDs** are effective. See the notification on the library website or contact us for more details.

If the author does not tie the affiliation to a Ringgold, a warning message appears.

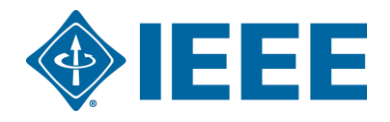

#### **Acceptance**

- If the manuscript is accepted, the author will be prompted to upload the final files and choose a copyright license.
- After acceptance, author can contact *ieee\_oa@hintoninfo.com* for APC Token information in your institution.

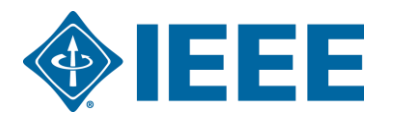

#### **Post acceptance – final files upload**

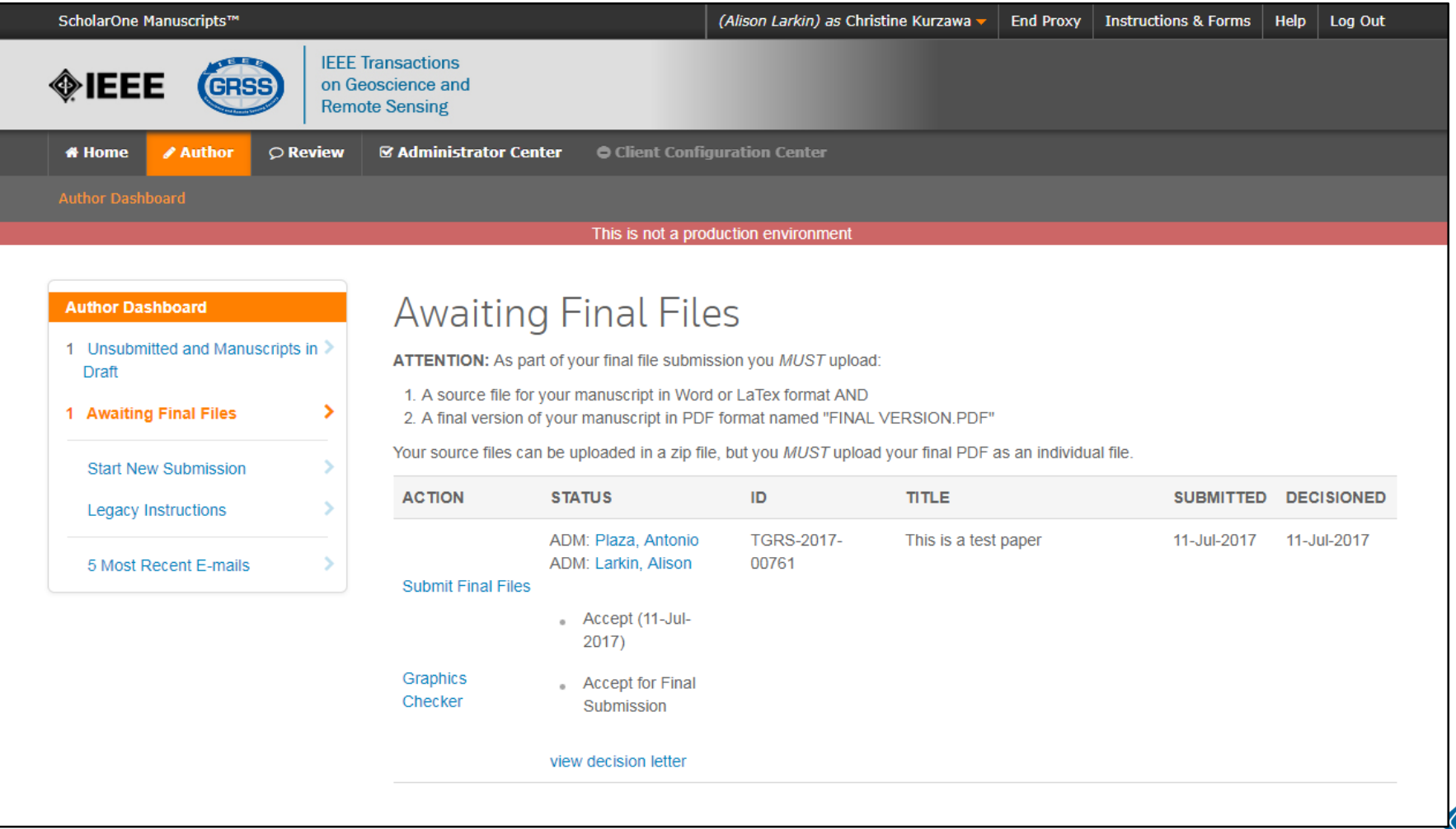

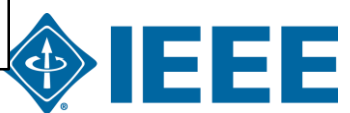

#### **Post acceptance – copyright selection**

After acceptance, authors will be prompted to choose their copyright license using the Electronic Copyright Form (eCF).

- Authors publishing in hybrid journals may choose between:
	- A traditional license (in which copyright is transferred to the publisher and the article is published behind a paywall), or
	- A CC-BY 4.0 license (in which the author retains copyright and the article is published open access).
	- A CC-BY NC-ND license (a more restrictive license than CC-BY in that the article may not be reused for commercial purposes, nor may the article be changed in any way.)
- Authors publishing in **fully OA journals** may choose between **CC-BY** or **CC-BY NC-ND**.

Authors should confirm any license restrictions set by the institution.

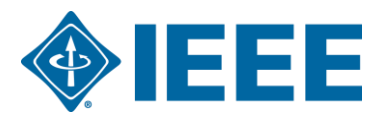

### **IEEE Electronic Copyright Form (eCF)**

- 1. Confirm that the article details are correct.
- 2. Confirm the paper's originality
- 3. OA Authors must agree "to pay" an APC (Article Processing Charge)
- 4. Select and sign CC-BY license type
- 5. Download a copy of the agreement

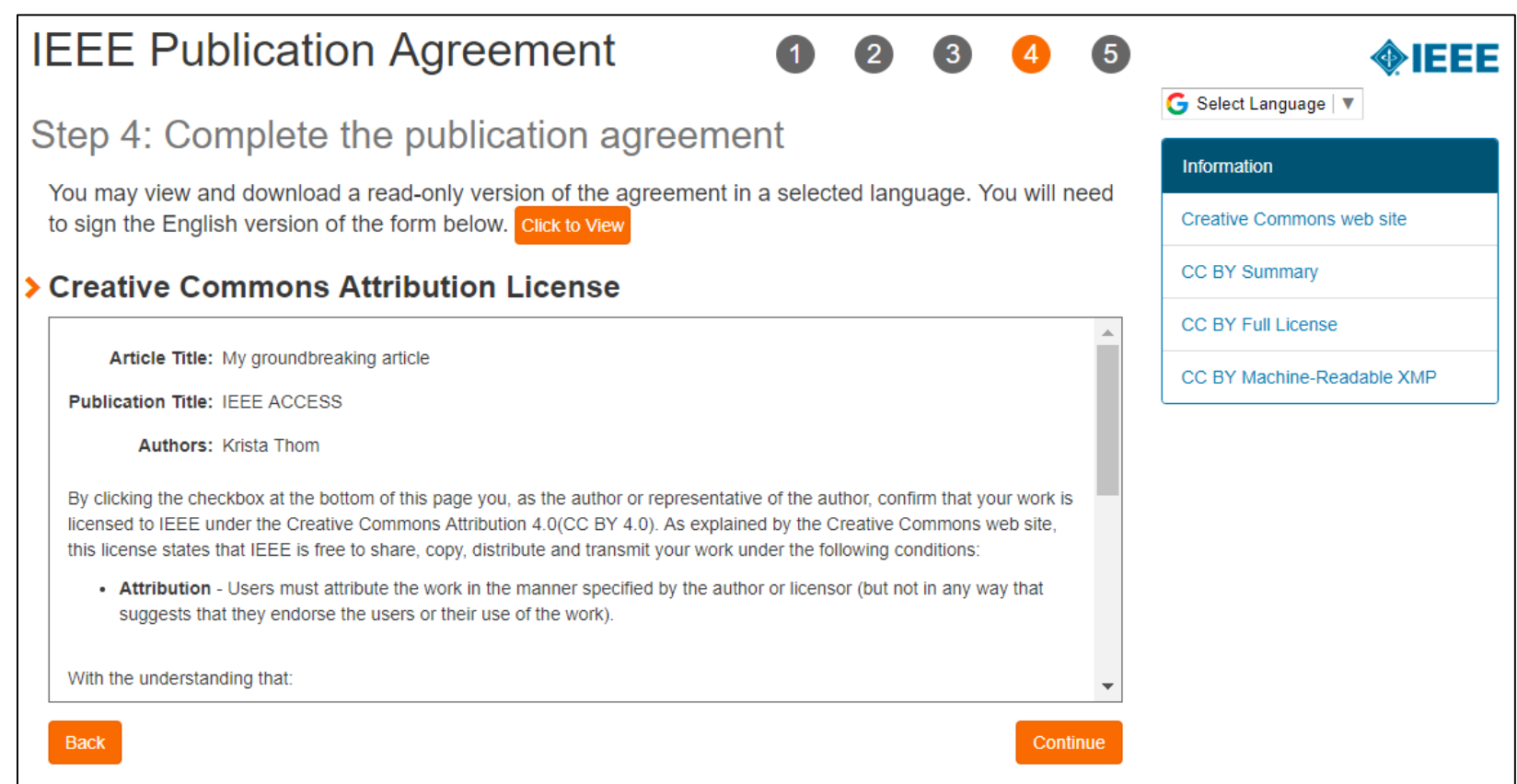

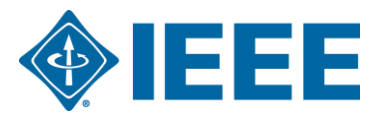

### **RightsLink for Scientific Communications (RLSC)**

- All article processing charges (APCs) are handled through CCC RLSC.
- An APC Token application is automatically sent to the institution when a manuscript matches the profile.
- Eligible authors will receive email from Hinton
- If the author is affiliated with an institution that has an OA agreement, they will be prompted to seek funding from that institution.
- Institutional profiles are matched using author-provided affiliation data including email domains and/or Ringgold IDs. Wild cards can also be used when matching on email domain.

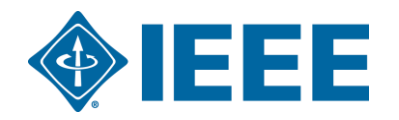

### **RightsLink for Scientific Communications (RLSC)**

- •All article processing charges (APCs) are handled through CCC RLSC.
- •An APC Token application is automatically sent to the institution when a manuscript matches the profile.
- •Eligible author receives an email from Hinton to …
- •The author receives an email when the request is approved or denied by the institution.

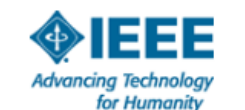

Your article has been accepted and will be published open access

Dear Mr. Ruben Garcia Alia.

Congratulations on being accepted for publication in IEEE Geoscience and Remote Sensing Letters for the following manuscript:

Manuscript DOI: 10.1109/JTEHM.2019.529447 Manuscript ID: TNS-003417-445 Manuscript Title: This is a touch free OA only profile test Published by: Institute of Electrical and Electronics Engineers (IEEE) Total Charges Covered: 2045.00 USD

Funding for your open access publication charges has been covered by CCC University based on an agreement between CCC University and Institute of **Electrical and Electronics Engineers (IEEE).** 

If there are any additional publication charges available to you, such as page or color charges, we will send a payment link for those charges under separate cover.

Sincerely. Institute of Electrical and Electronics Engineers (IEEE)

Tel.: +1-877-622-5543 / +1-978-646-2777 IEEESupport@copyright.com www.copyright.com

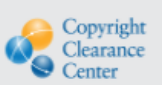

**RightsLink®** 

#### **HINTON INFORMATION SERVICES**

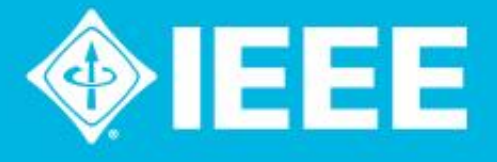

# **Get Published in the IEEE Open Journals Gold OA APC Token Special Offer** for ComGERT

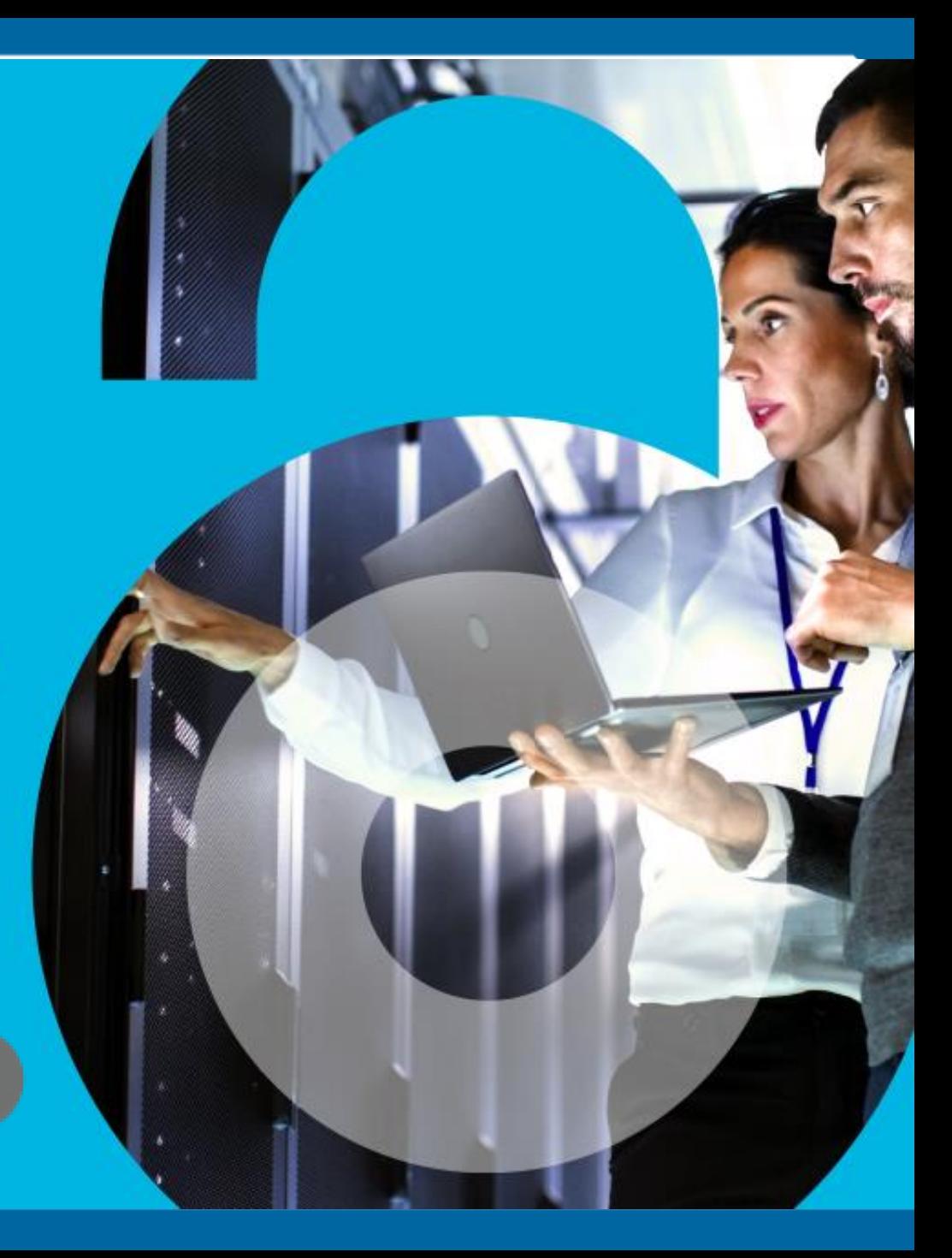

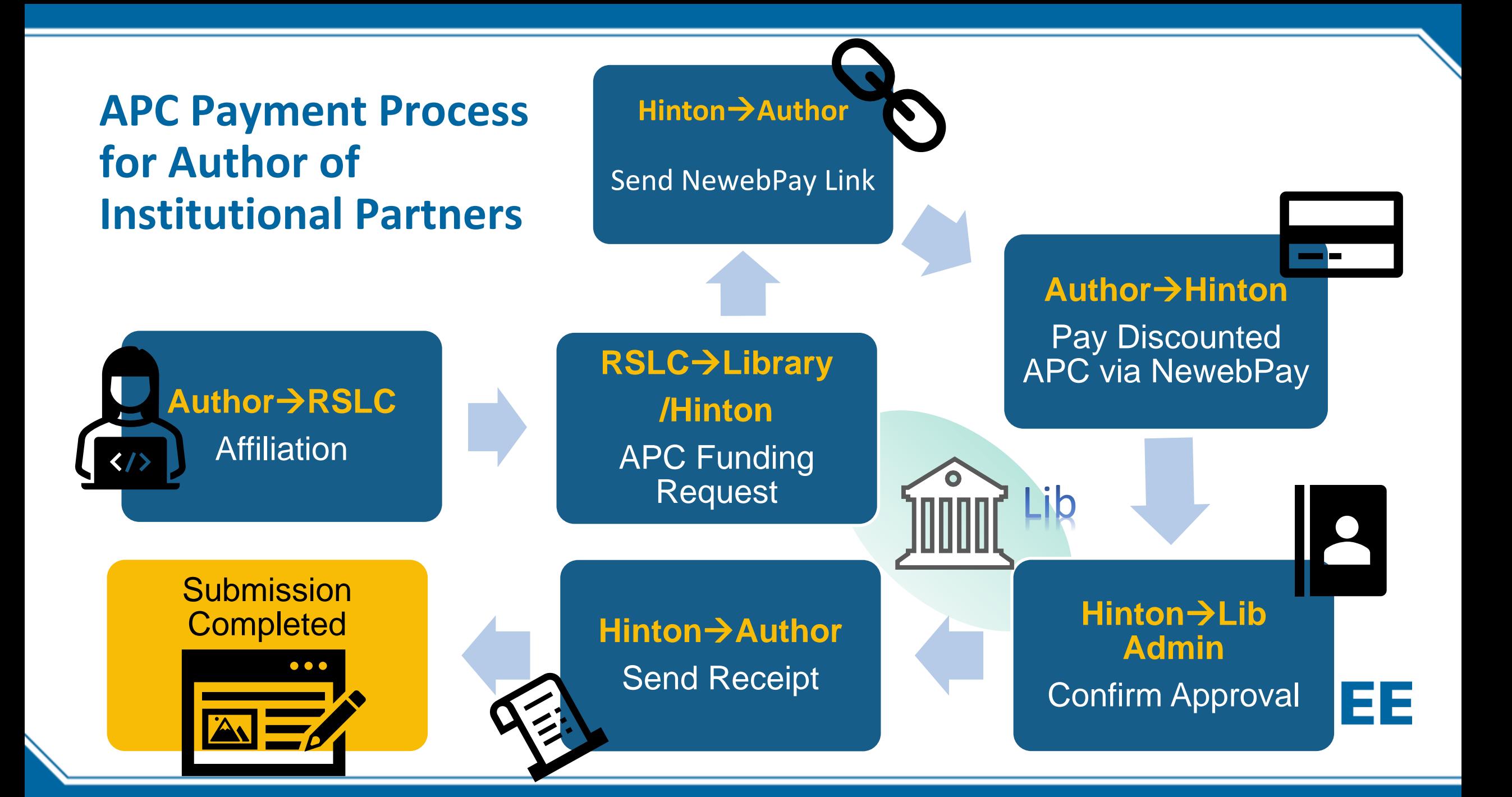

#### **Author received APC Payment Request email** → **Pay via NewebPay**

Subject Line: [IEEE APC Payment Notice]Author: (Author Name)

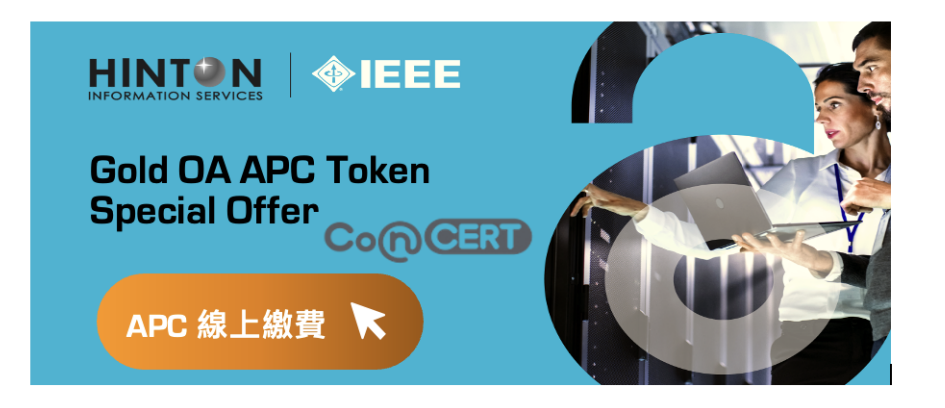

Dear (Author Name)

Congratulations! Your manuscript (manuscript title) was accepted and will be published in (journal title).

We are glad to inform you that your submission is eligible for the Taiwan consortium CONCERT special offer. You can enjoy the APC Token special rate at USD \$ 1,560, choose the suitable payment method, and get an electronic receipt for filing for reimbursement.

Please select the payment method via NewebPay payment link and complete the transaction according to the on-screen instructions (the amount displayed has been converted into Taiwanese dollars). Once the transaction is complete, you will receive 1) a payment confirmation email from NewebPay, 2) a funding approval email form RSLC and 3) a copy of the electronic receipt.

If you need any assistance during the process, please contact your school admin(email) and/or our customer service team at IEEE OA@hintoninfo.com, and we will walk you through it as soon as possible.

#### NewebPau 藍新金流

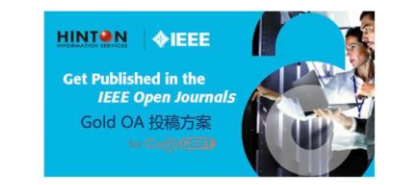

#### **IEEE Gold OA APC**

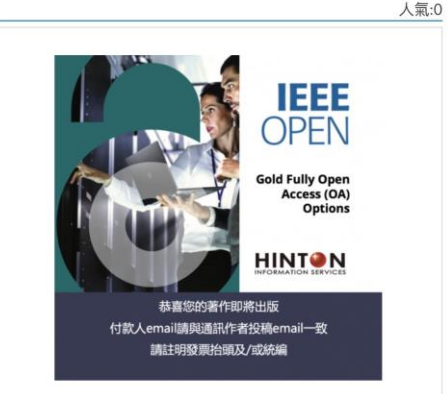

▸ https://core.newebpay.com/E PG/ieee oa apc/mOQb9c

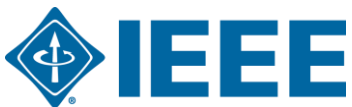

#### **Author fill in payer info and pay APC online**

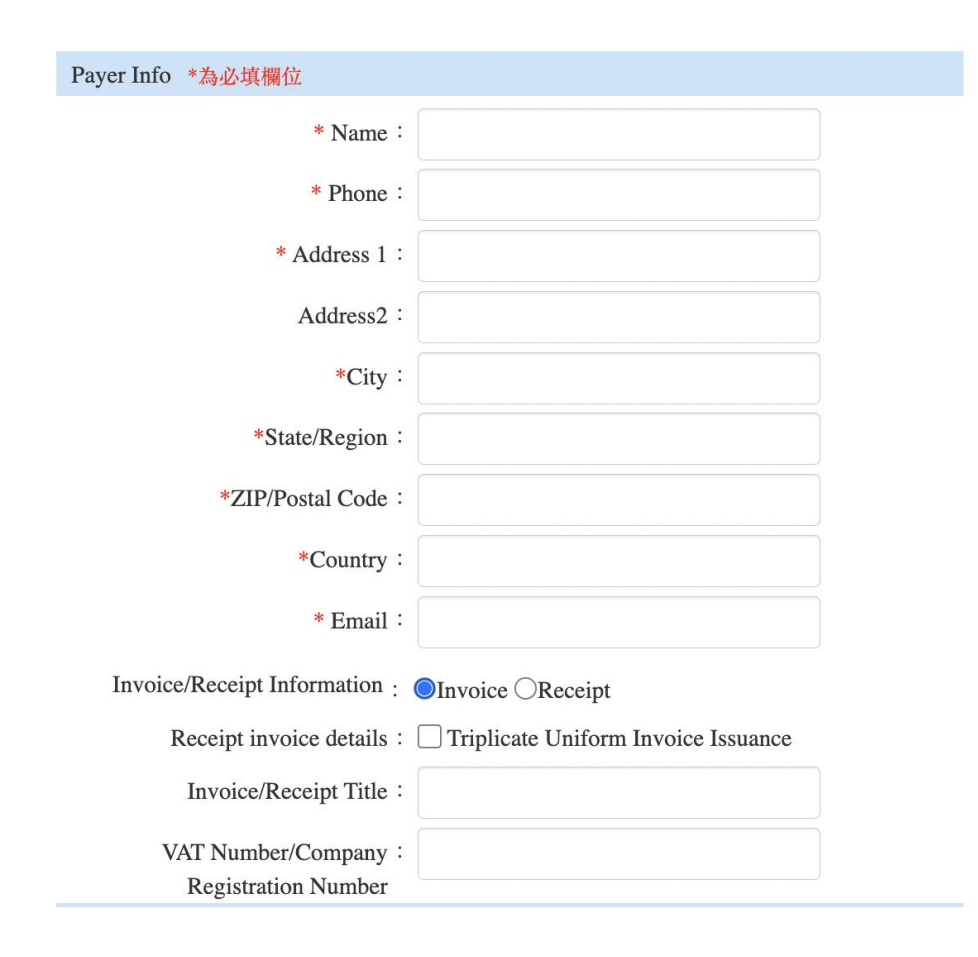

- ▸ Your email address here must match the one used for article submission
- ▸ Please provide the Tax ID Number of your institution if you need to file for reimbursment
- ▸ You will receive a payment confirmation email from NewebPay

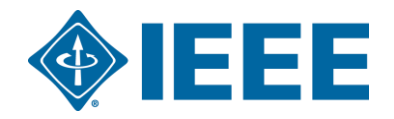

#### **Author receive ezPay eReceipt & RSLC Approval email**

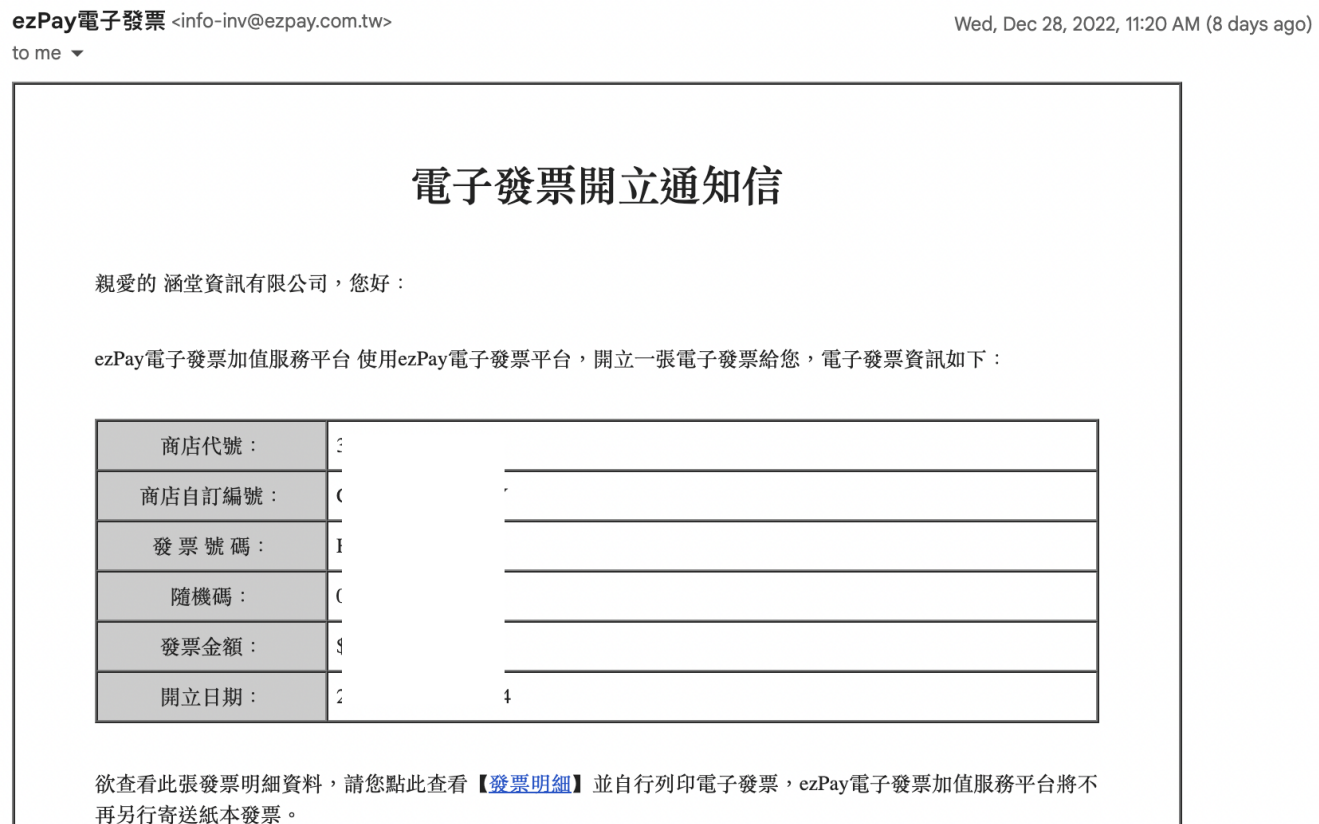

您也可前往ezPay重子發票加值中心/幫助中心/查詢專區輸入欲查詢之發票資料,進行單筆發票查詢。

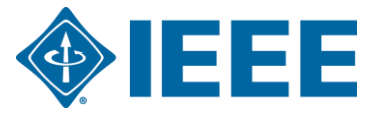

#### **Additional Resources**

**IEEE Open**  <https://open.ieee.org/>

#### **CCC RLSC: Resources for Authors**

<https://www.copyright.com/rlauthorrc/>

**IEEE Author Center** <https://ieeeauthorcenter.ieee.org/>

**IEEE Author Posting Guidelines**

<https://www.ieee.org/publications/rights/author-posting-policy.html>

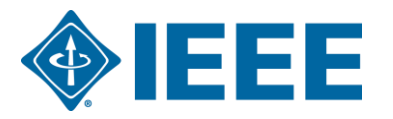

#### **Contact us!**

**何丹丹 Dan He IEEE Client Services Manager [d.he@ieee.org](mailto:d.he@ieee.org)**

**Hinton IEEE Partner in Taiwan [IEEE\\_OA@hintoninfo.com](mailto:IEEE@hintoninfo.com)**

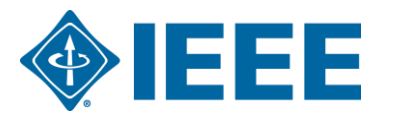